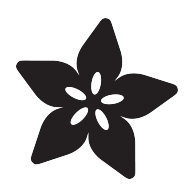

# Using Weird Displays with Raspberry Pi

Created by Phillip Burgess

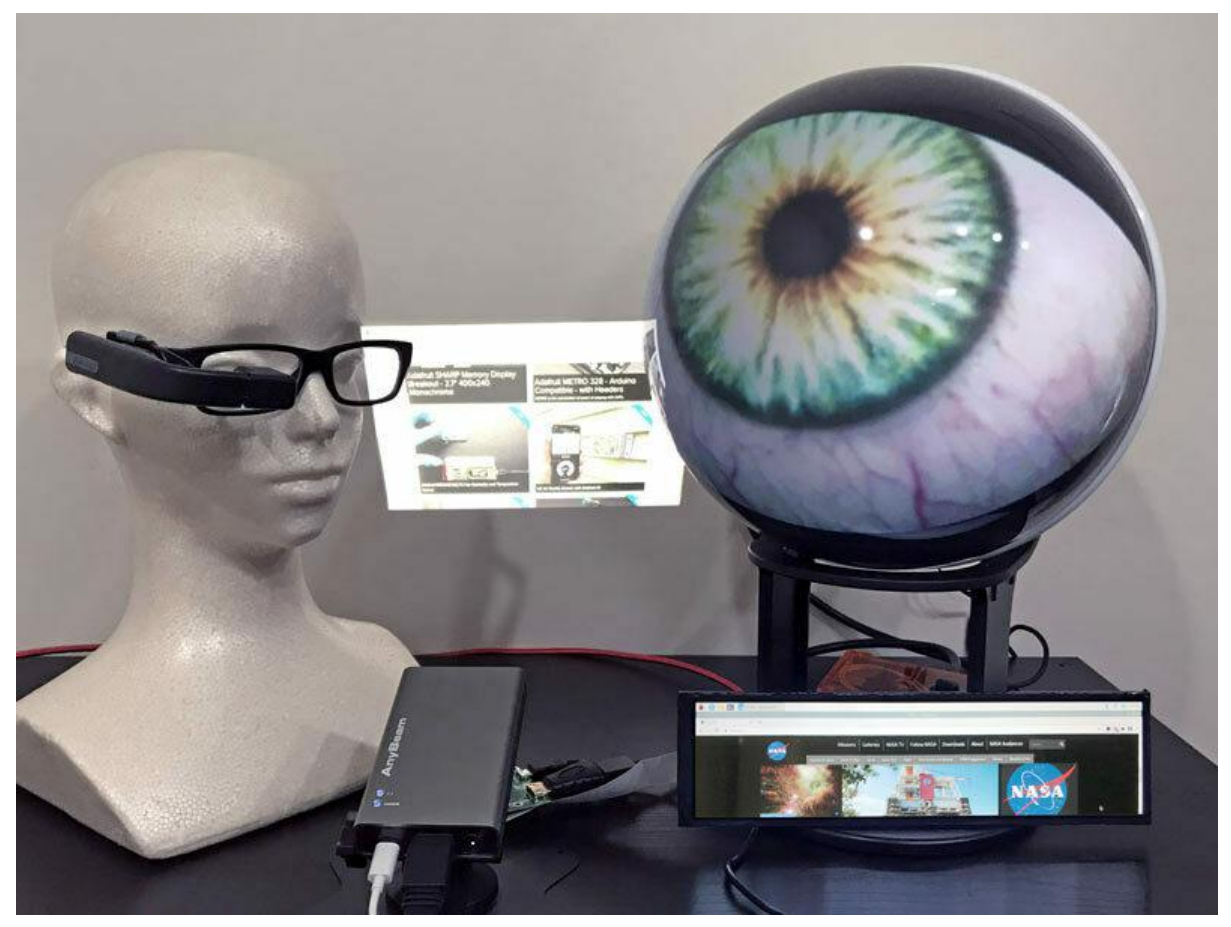

https://learn.adafruit.com/using-weird-displays-with-raspberry-pi

Last updated on 2023-08-29 04:30:16 PM EDT

## Table of Contents

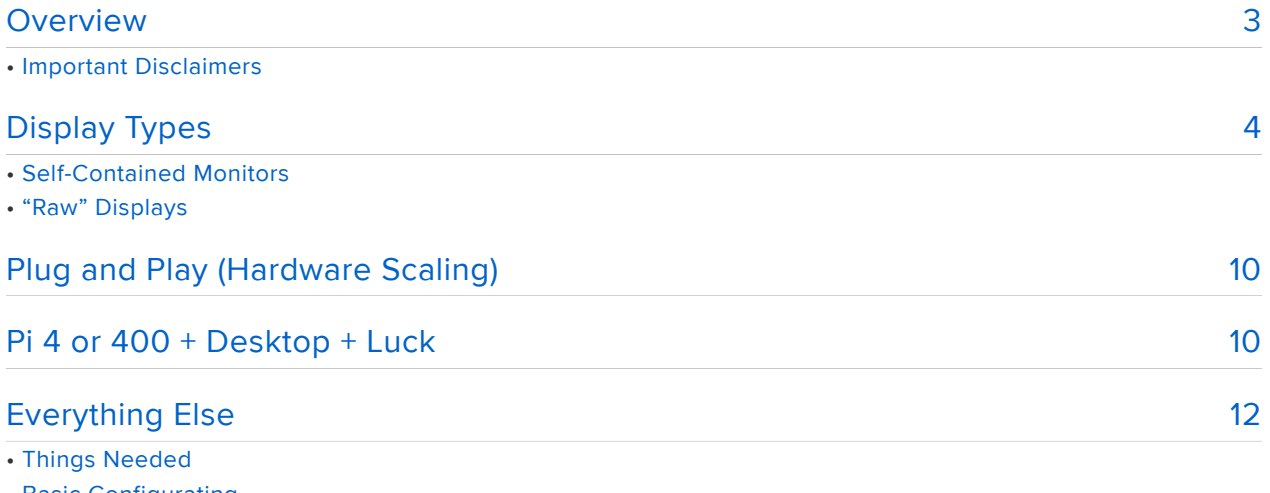

- Basic Configurating
- Try hdmi\_cvt First
- hdmi\_timings If Necessary
- Multiple Displays (Pi 4 and 400)
- Changing the Screen Orientation
- Anything Else?

# <span id="page-2-0"></span>Overview

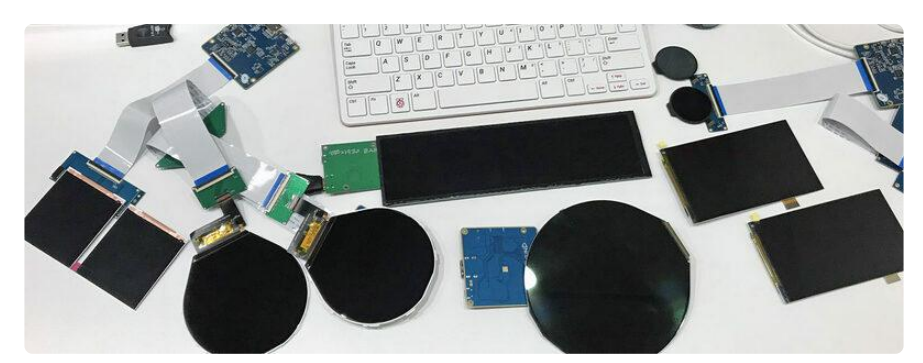

You read that right. Not wired. WEIRD.

We've seen a proliferation of novel graphical displays in consumer devices lately tailor-made for some specialized task, or just to stand out among competitors. The arrival of international commerce sites like AliExpress lets anyone source parts directly from display manufacturers. Hobbyists and tech-focused artists, who once had to settle for pulling interesting parts from years-old junk, now get access to new display technology just as consumer electronics manufacturers are themselves ramping up. It's pretty dang exciting.

Another staple of inventive projects, the Raspberry Pi computer, can often be paired up with these peculiar displays if you know the right spells. You're no longer limited to the usual 16:9 or 4:3 rectangle — tall, squat, square or round displays are among the many choices out there now.

It's not all latest-and-greatest though. This guide covers some old-school varieties as well — they're often useful or interesting, but might still need a little help.

Paired correctly, anything that could normally be done on a Raspberry Pi monitor — MP4 video playback, OpenGL 3D graphics, custom PyGame code or other special effects — can all be presented on these unique screens at high resolution and buttery smooth full video speeds.

## Important Disclaimers

Adafruit provides technical support only for the items we sell. While anyone is welcome to discuss and share findings in the [Adafruit Forums](https://forums.adafruit.com) (), we won't always have answers for unfamiliar hardware sourced elsewhere.

There is no guarantee that these methods will work for all displays — you are venture capitalist of Your Own Weird Project and assume the associated financial risk. Some

of these screens are pricey and many can't be returned, so please don't over-extend yourself financially.

This guide is not an endorsement of any manufacturer or seller.

# <span id="page-3-0"></span>Display Types

A common theme to the displays covered in this guide is that they all connect to an H DMI output on the Raspberry Pi. These tips do not apply to SPI or PiTFT displays (using the Pi's GPIO header) or DPI (Display Parallel Interface) displays (such as Pimoroni HyperPixel or Raspberry Pi Touch Display), which have their own setup methods or installers.

Some displays feature touch input, but that's a whole extra layer of complexity and is not covered in this guide. We're focusing strictly on getting a usable image.

## Self-Contained Monitors

This first group are devices intended as computer or video displays, not repurposed from some other application…

#### Small LCDs

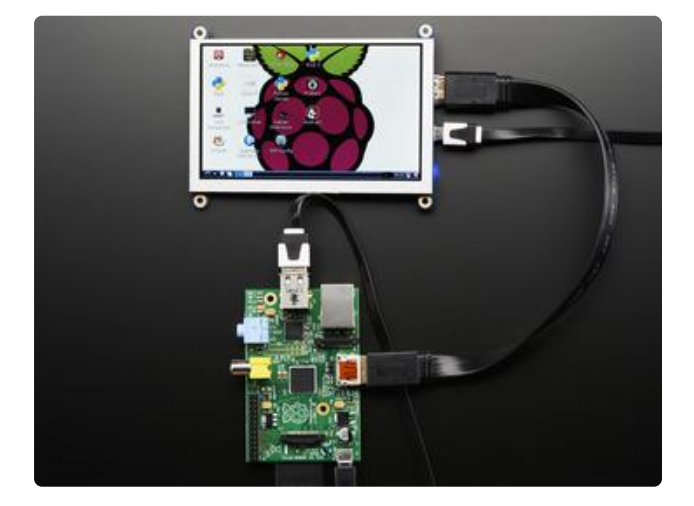

These screens are sometimes seen in car entertainment or for portable video setups. Usually 5 to 10 inches diagonally and only rarely full HD resolution. You might find them as a ready-to-use product in a slick plastic housing, or as bare display, driver and button-control boards.

In Raspberry Pi circles these are often used in portable gaming projects or small taskfocused systems like 3D print servers.

Pros: relatively inexpensive, and any of the ones [in the Adafruit shop](https://www.adafruit.com/category/506) () are known compatible with Raspberry Pi.

Cons: older screens that do not specifically mention "IPS" (in-plane switching) may have poor contrast and viewing angles.

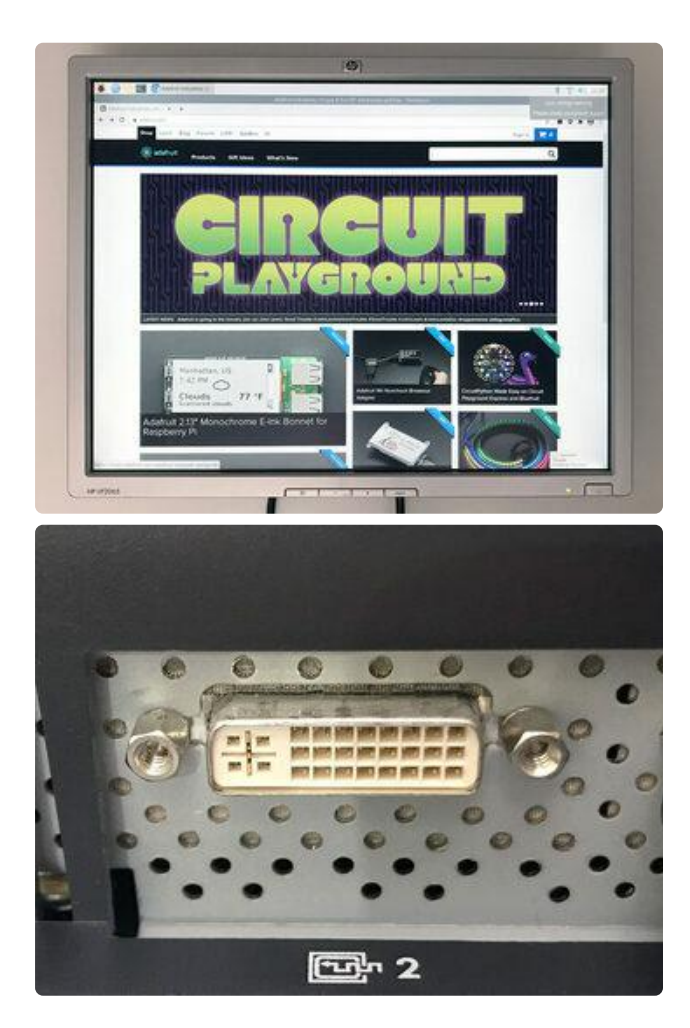

#### DVI Monitors

Prior to the ubiquity of 16:9 aspect ratio displays with HDMI connectors, an earlier generation of computer monitors used a DVI connection. Seldom seen now, you might still find these at flea markets or thrift shops.

Pros: often super cheap, like \$10. Usually plug-and-play with Raspberry Pi. Late models — 20" with a 4:3 aspect ratio — are an ideal size for retro arcade cabinet builds!

Cons: Requires HDMI-to-DVI adapter or cable. Brightness and contrast are inferior to later screens, though usually adequate. Finding one is a game of chance.

#### Projectors and Specialty Monitors

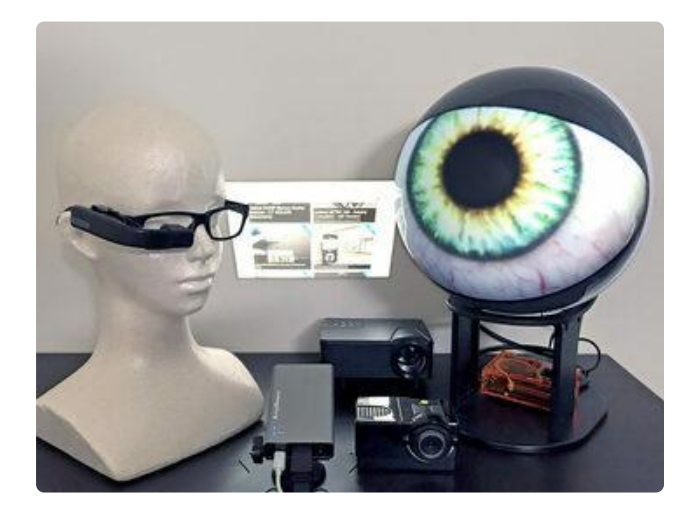

Highly weird video projectors, headmounted displays and other esoteric varieties — as long as they include an HDMI input — are often plug-and play. But some are picky about resolution and may demand specific video settings. The subsequent pages of this guide may help.

#### Analog Televisions

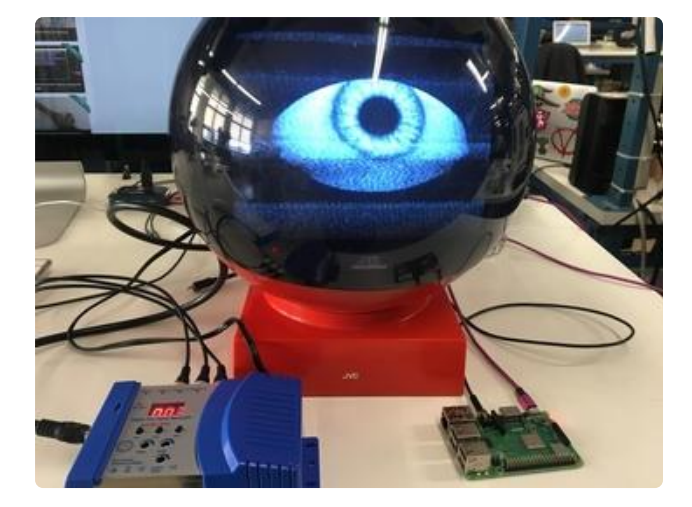

Vintage televisions can be connected to Raspberry Pi if you're after a specific look…but this requires some special doodads. [This is the topic of a separate](https://learn.adafruit.com/using-a-videosphere-as-a-digital-monitor) [guide](https://learn.adafruit.com/using-a-videosphere-as-a-digital-monitor) () and won't be covered here.

## "Raw" Displays

The weirdest of the weird, these are the cutting-edge variety you might find direct from overseas companies, often designed with some esoteric application in mind, but can be repurposed for Raspberry Pi use. None of these is especially cheap…all cost more than the Pi itself. If you're after a distinct look or special effect, it may be a reasonable gamble.

Many of these currently seem to trace back to a Shenzhen company called Wisecoco. Just a data point, not an endorsement, something to search when exploring AliExpress and elsewhere. There are others.

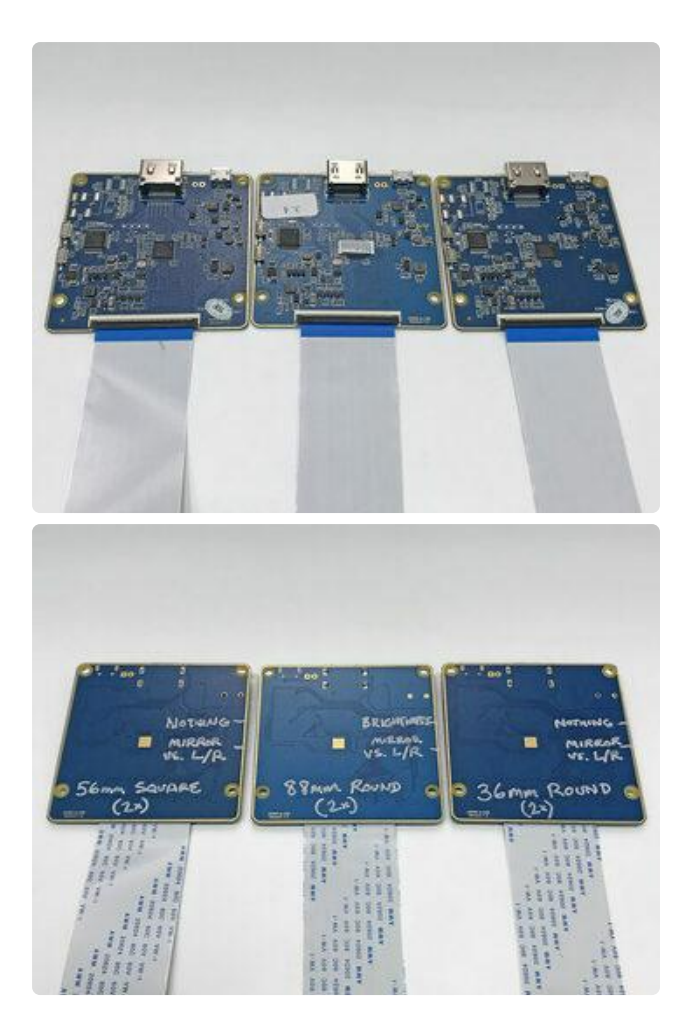

These displays must be paired with an HDMI adapter/driver board - they are not SPI devices. When buying, you may see separate options for a bare display (or two) and display-plus-HDMI-adapter for a bit extra, so make sure you get the latter.

If you find yourself with a variety of weird displays, keep the screens and their adapters together — and label them! They are not interchangeable. The adapters may look identical but may have unique firmware for the raw display they're meant to drive.

These HDMI adapters are comparable in size to a Raspberry Pi Model A or a HAT board. This is only for size reference, they are not HAT boards nor even Raspberry Pi specific (they'll usually work with PCs and Macs and other HDMI sources too). So they don't neatly stack on a Pi, unfortunately. The adapter/driver will usually feature a fullsize HDMI input, USB micro-B connector for power, and an FPC connector for a ribbon cable to the screen(s). Then there's an adapter from the FPC cable to the display, sometimes called a Hirose connector or just "motherboard connector." Each display's will be different.

The connectors on these screens and driver boards are typically rated for only a coup le dozen mating cycles, unlike HDMI plugs which are near indestructible. So try to set them up once and keep them connected.

Also, while you might find longer FPC ribbon cables, you will never find extension cables for the tiny Hirose connectors on the displays themselves! Most two-screen setups will have two connectors on one PCB, limiting how the screens can be positioned, but some feature a splitter to two FPC cables and Hirose adapters…go for that if it's available, even if it costs a little extra.

Round Displays

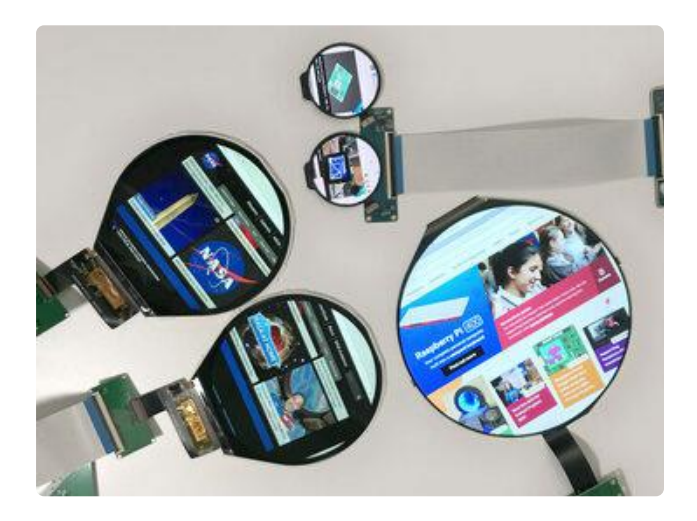

Seen in smart watches, thermostats, VR headsets, car gauges and internet appliances that want to stand out. Early ones had enormous bezels, but the latest displays go nearly edge-to-edge!

These present themselves to the Pi as a square or rectangular framebuffer. Pixels outside the circle are simply clipped from view.

Project ideas might include robot eyes, cutting-edge cosplay and props, that sort of thing. The shape still catches folks off guard and is a little "magic."

#### Square Displays

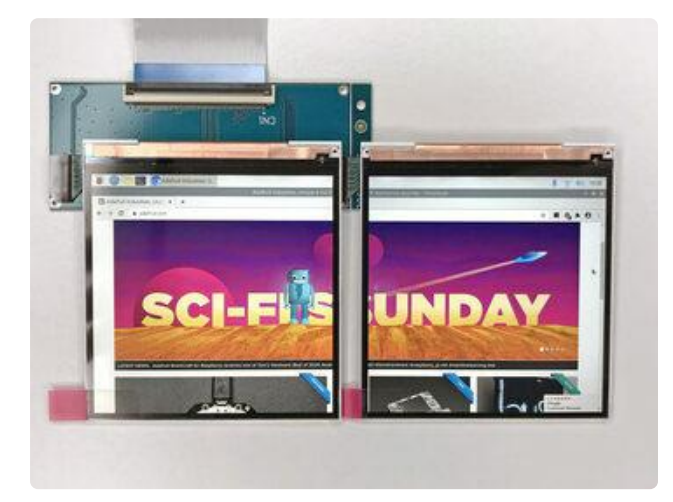

With a high pixel density for their size, and driven in pairs, these are likely intended for virtual reality headsets.

The corresponding HDMI adapter that came with this set can drive two of these screens, and a Pi 4 has two HDMI outputs…sadly, that leaves us a couple squares short of a full video cube.

#### Bar Displays

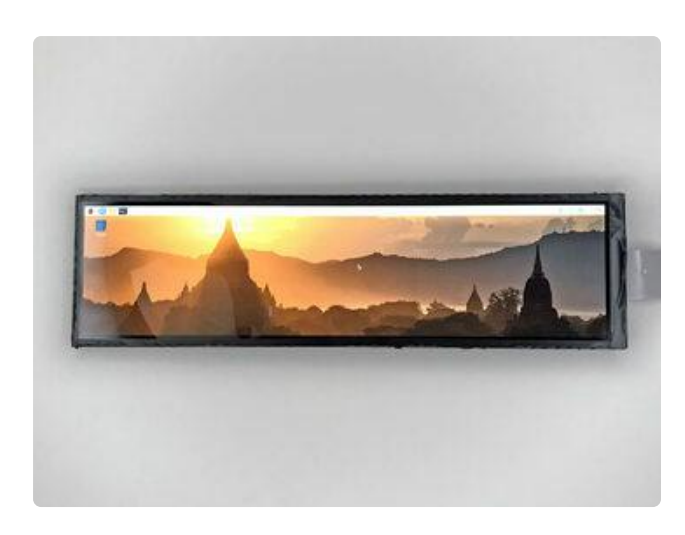

Originally for automotive use (backup cameras, rear view mirror, instrumentation) or rack-mount servers (system status). Many variants, from little-wider-than-16:9 to incredibly long and thin ribbons. Some include touch input, though there may be no software support on the Pi, depending on implementation.

Larger ones are sometimes used in retro arcade projects, showing marquee graphics for whatever game is currently playing.

I can't help but picture these bar displays for a retro-future "cyberdeck" computer. Together with a Raspberry Pi 400 and a battery pack, the combination would be reminiscent of the 1980s Tandy Model 100, but with supercomputer powers.

It would be neat to see the MacBook Pro OLED Touch Bar here, but have yet to see any sort of standardized interface adapter for that one.

High DPI or "Retina" Displays

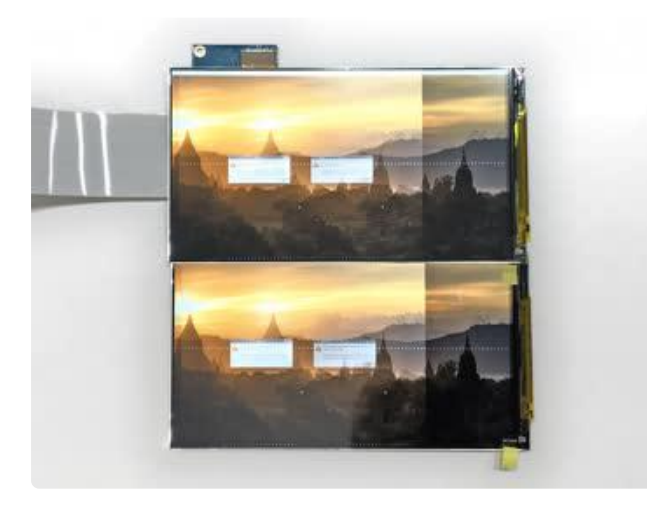

Ultra high resolution screens as on present-generation smartphones and tablets.

This particular two-screen setup did not work on Raspberry Pi…it was glitchy at best. This won't be the case with all of them…others may work fine, and this setup does in fact work with a Windows PC. It's important to illustrate that this is sometimes a gamble. It's Wild West stuff. Returns to overseas companies are rarely practical, shipping may exceed the cost of the hardware…so you may be stuck with it.

#### Interocitor

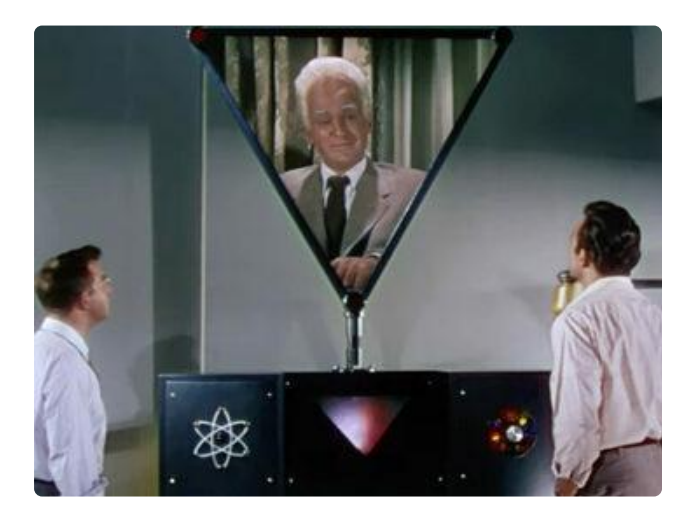

We've yet to find a triangular Interocitor screen. It's just too weird, you hear me? TOO WEIRD.

Image credit: Universal Pictures, This Island Earth

# <span id="page-9-0"></span>Plug and Play (Hardware Scaling)

Most of the "Monitor" (not "Raw") devices on the prior page — pretty much anything packaged for consumer use — can work directly with any Raspberry Pi with an HDMI port (including mini or micro HDMI). They'll either downsample the Pi's default 1080p resolution, or the two can negotiate a mutually-compatible resolution. Super easy.

When downsampled — when the negotiated resolution doesn't match the LCD's native pixel count — the results can be disappointing. Graphics will appear blurry, the aspect ratio might be stretched, and user interface elements like menus and buttons are small and illegible. If this happens, the next pages may be helpful in getting the Pi to generate a pixel-perfect image.

This is especially common on low-cost projectors. They'll boast that they accept "full HD 1920x1080 input"…but then downsample this to 640x480 or even less sometimes.

It's helpful to know the display's native pixel resolution. This can usually be found alongside other specifications in the back of the manual somewhere, if one is provided. But if not, there are ways to sniff this out…

# <span id="page-9-1"></span>Pi 4 or 400 + Desktop + Luck

Connecting weird displays used to be an ordeal. But, if you're using a Raspberry Pi 4 or 400, paired with the "desktop" Raspberry Pi OS (not the "Lite" variant)…and with a little bit of luck…everything is much simpler now. Quite a few of these displays are now plug-and-play! A stable and usable resolution is often negotiated, and only minor adjustments may be needed.

This isn't always the case though. If you find a display that won't work automatically, the following explains how to work things out manually.

The Raspberry Pi 4 and 400 have two HDMI outputs. If two displays are connected, and if either one fails to sync, often that will spoil the party for both…you'll get no video to either screen. When trying out new displays, connect just one at a time and reboot. For any that won't sync, follow the steps on the next page. Once resolved, you can configure distinct settings for each HDMI port (also explained there).

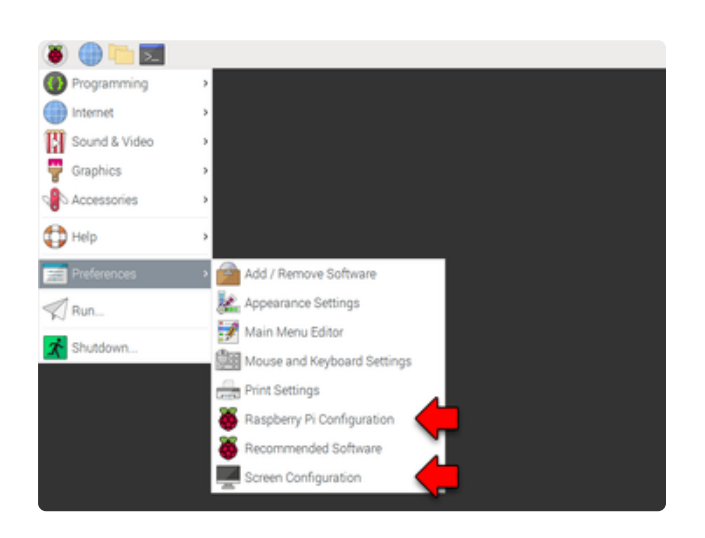

With a display working for the first time, you might need to adjust some stuff like rotation or turning off the black border. Settings for these can be found under the Pi (system) menu…

Pi→Preferences→Raspberry Pi Configuration and (on Pi 4 or 400) Screen Configuration

The Pi menu can't be seen on round displays because it's clipped off the edge, but can still be accessed by moving the mouse all the way up and left and clicking. The pixels are there, you just can't see them.

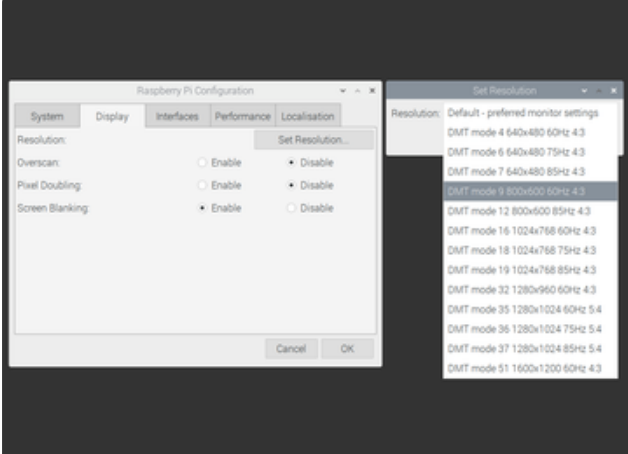

In the Raspberry Pi Configuration tool, click the Display tab to access overscan (border) settings, and — if the screen supports different modes — configure the display resolution.

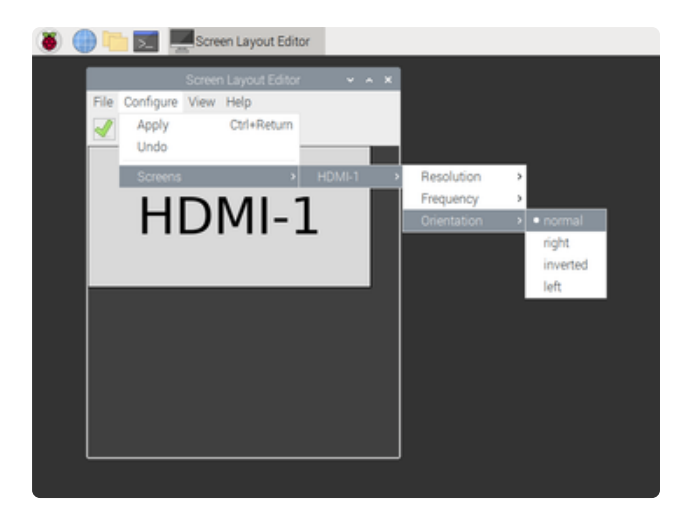

The Screen Configuration tool lets you change which way is "up." This is handy if you want to use an old monitor in a vertical "portrait" orientation — playing Dig Dug, for example. If you have multiple displays connected, you can also inform the system of their physical arrangement here, so the mouse and windows move between them more naturally.

As mentioned above, a handful of displays still won't play nice. Or you might have a need for the "Lite" Raspberry Pi OS, or a third-party operating system. In these situations you can still get in there and do it The Old-Fashioned Way.

# <span id="page-11-0"></span>Everything Else

If your project has the luxury of using the desktop OS on a Raspberry Pi 4 (or 400), do it! Interfacing weird displays is so much simpler. If you must use an earlier Pi, or the command-line "Lite" OS, or just have a cantankerous display that even the Pi 4 won't negotiate with, this is how it's done…

## Things Needed

You'll need the Raspberry Pi system booting and on a network and/or temporarily connected to a known-compatible monitor. We'll assume some familiarity with Pi setup and file editing here…it's covered in other tutorials.

- With a network connection either Ethernet or WiFi you wouldn't need the temporary monitor, instead you'd log in remotely and can copy-and-paste commands from this page. This is usually best. ssh (allowing remote login) can be enabled by creating an empty /boot/ssh file on the SD card.
- With a compatible monitor and keyboard connected, you can follow the steps outlined here and might not need a network connection. There's no software to install, just some system configuration. You may be connecting either the compatible monitor or weird display between reboots.
- Another option is to insert the micro SD card in a different computer (e.g. Windows, Mac or Linux) and edit the video configuration there, then move the card to the Pi and try booting. The card's /boot partition will mount on most computers and files can be edited.

There will be some command-line invocations and some editing of files with your text editor of preference. And you will likely be rebooting several times.

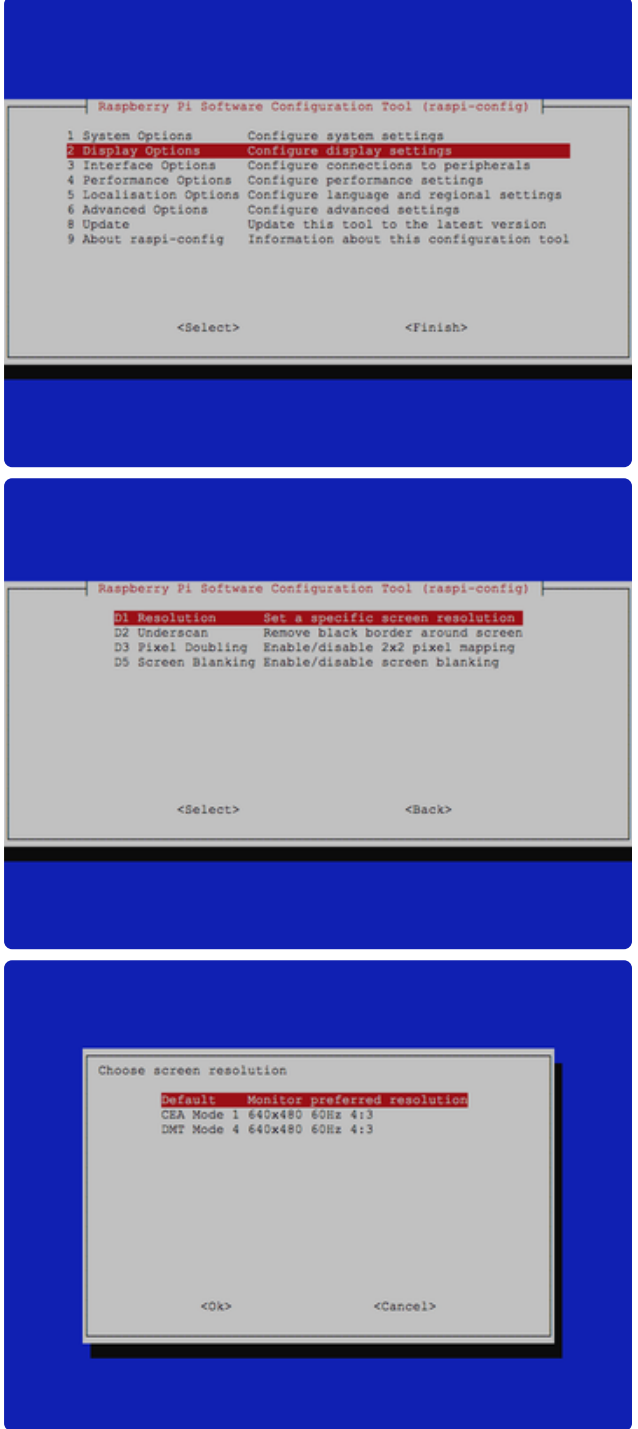

Before going down a technological rat hole, try…

sudo raspi-config

Under Display Options is a Resolution setting, and you might find a compatible option there. Or you might just get kicked back to the main menu, in which case we'll do this the manual way…

## Basic Configurating

All of the setup is done in the file /boot/config.txt and (if editing on Pi) must be done as root, e.g.:

sudo nano /boot/config.txt

The default config.txt file has a number of HDMI-related settings peppered throughout, most of them commented out (preceded with a # character). I like to collect these all in a group, usually at the end of the file, so they're easier to find and work with while ironing out any problems.

These four lines are the minimum starting requirement. They should all be enabled (remove any leading # character) and the values should match what's shown here:

```
hdmi_force_hotplug=1
hdmi_group=2
hdmi mode=87
hdmi force mode=1
```
hdmi force hotplug=1 tells the Pi to output a signal even if an HDMI display is not detected. Since these displays are weird, this just makes extra sure something is coming out of the Pi, whether it likes the display or not.

hdmi\_group=2 with hdmi\_mode=87 enables custom video configuration, which we'll set up shortly…it tells the system that we might not be using a common resolution like 1080p. And think of hdmi force mode=1 as saying "no, I really mean it."

Then there's some optional additions…

To disable the black border around the screen, use:

```
disable_overscan=1
```
A few displays require the border, in which case set this to  $\theta$ . Usually it's television screens being repurposed as computer monitors, but a few odd items like the Vufine wearable display seem to prefer it.

If using a DVI or HDMI monitor and it almost works but flashes on and off, try:

config\_hdmi\_boost=7

It's ignored by the Raspberry Pi 4 and 400, but other boards can use this to generate a stronger video signal. The default is normally 2 or 5 on some Pi models. 7 is usually an ample boost. It can go as high as  $11$  but that's not recommended unless you're seeing issues with very long cables. Work up incrementally (rebooting with each change) to find the lowest reliable value.

If Pi and monitor aren't negotiating capabilities correctly…yet it's a consumer monitor that you'd expect to be plug-and-play…try the boot\_delay setting, which pauses the

system for a number of seconds before loading the kernel. This can give some monitors the ready time they need if everything's powered on at once:

boot delay=5

The value (5 in this example) is the number of seconds to wait before booting. If that makes the two devices behave in a plug-and-play manner, all this other stuff might be unnecessary!

Finally, this setting routes audio to the HDMI port if the display supports it (some monitors have built-in speakers)…so it's not strictly video related, but may as well go in the same group:

hdmi\_drive=2

None of this actually configures the display resolution yet, we're just setting the stage.

Getting the Pi and display to actually sync up involves some trial and error. That's why this is best done through a remote ssh session, or editing config.txt on the SD card in another system.

Also, none of these changes take effect until the system is rebooted. Writing to the co nfig.txt file has no immediate effect; you must reboot each time.

### Try hdmi\_cvt First

CVT stands for the "Coordinated Video Timing" VESA standard. This is the easier way of defining a custom video mode…it seems to work more often than not, but might not be sufficient for all displays. It's worth a try.

You will need: the display's native pixel resolution and refresh rate. If unsure about refresh rate, 60 Hz is usually a reasonable guess.

Add a line like the following to /boot/config.txt, replacing the [tags] with suitable numbers (explained below):

hdmi cvt=[width] [height] [framerate] [aspect] [margins] [interlace] [rb]

For example:

hdmi\_cvt=800 400 60 6 0 0 0

or sometimes just:

hdmi\_cvt=800 400 60

The first three values are required:

[width] and [height] are the display's exact native pixel dimensions.

[framerate] is the display's refresh rate, in Hertz...often  $60$ , but occasionally higher or lower values.

The remaining four values are optional…if unspecified, defaults will be used:

 $\left[$  aspect  $\right]$  is a value from  $\left[1\right]$  to  $\left[6\right]$  indicating the nearest width-to-height aspect ratio:

- $\cdot |1| = 4:3$ •  $2 = 14:9$
- $\cdot$  3 = 16:9
- $4 = 5:4$
- $\cdot$  5 = 16:10
- $\cdot 6 = 15:9$

There doesn't seem to be much harm in getting this wrong. Most of the "raw" displays I've experimented with are either 1:1 or 2:1, and using values of 4 and 3 respectively  $-$  or just leaving it off  $-$  has worked just fine. Default if unspecified is  $\overline{3}$ .

[margins], with a value of  $\theta$  (disabled, the default) or 1 (enabled), seems to be the inverse of the config.txt's disable overscan setting. The latter seems to take precedence and overrides any setting here, I think.

[interlace] states whether the display is progressive scan  $(0, 0)$ , the default) or interlaced  $(1)$ . Usually everything is progressive scan nowadays.

[rb] is for "reduced blanking," a way of saving video signal bandwidth on LCDs. 1 enables reduced blanking, while  $\theta$  (the default) disables it.

### hdmi\_timings If Necessary

If hdmi cvt doesn't get the Pi and display talking, there's an even more fiddly level of control possible, where every aspect of the video signal is specified. Fortunately there is a command-line tool to help us puzzle this out. With the display (and adapter/ driver board, if present) connected to the Pi and powered on, run the following commands:

```
sudo apt-get install edid-decode
tvservice -d edid.dat; edid-decode edid.dat
```
If using an earlier release of Raspberry Pi OS (prior to "Bullseye" in late 2021), instead try:

/opt/vc/bin/tvservice -d edid.dat; /opt/vc/bin/edidparser edid.dat

This will output a ton of data, so hopefully you're using a terminal with scrollback capability…or you can redirect the output to a file, or pipe it through the more command.

The above command probes the display for every compatible resolution setting…som etimes several times for each. You'll get something like the following that just scrolls on for pages…

HDMI:EDID found monitor S/N descriptor tag 0xff HDMI:EDID found monitor range descriptor tag 0xfd HDMI: EDID monitor range offsets: V min=0, V max=0, H min=0, H max=0 HDMI:EDID monitor range: vertical is 23-75 Hz, horizontal is 15-240 kHz, max pixel clock is 340 MHz HDMI:EDID monitor range does not support GTF HDMI:EDID failed to find a matching detail format for 800x400p hfp:400 hs:20 hbp: 400 vfp:20 vs:4 vbp:12 pixel clock:42 MHz HDMI:EDID calculated refresh rate is 60 Hz HDMI:EDID guessing the format to be 800x400p @60 Hz HDMI:EDID found unknown detail timing format: 800x400p hfp:400 hs:20 hbp:400 vfp:20 vs:4 vbp:12 pixel clock:42 MHz HDMI:EDID established timing I/II bytes are 00 00 00 HDMI:EDID standard timings block x 8: 0x0000 0000 0000 0000 0000 0000 0000 0000 HDMI:EDID parsing v3 CEA extension 0 HDMI:EDID monitor support - underscan IT formats:no, basic audio:yes, yuv444:yes, yuv422:yes, #native DTD:4

You'll want to scroll through this looking for any mentions of a resolution that best matches the display hardware. In the example above, it's an 800x400 pixel framebuffer that feeds two 400x400 round displays…a truly Weird Display.

If you're using one of the weird "raw" displays like this, you'll also see something like the following toward the end of the list, referencing a 640x480 pixel resolution:

HDMI: EDID adding mandatory support for DMT (4) 640x480p @ 60Hz HDMI: EDID adding mandatory support for CEA (1) 640x480p @ 60Hz HDMI:EDID best score mode initialised to CEA (1) 640x480p @ 60 Hz with pixel clock 20 MHz (score 25) HDMI:EDID best score mode is now CEA (1) 640x480p @ 60 Hz with pixel clock 25 MHz (score 61864) HDMI:EDID DMT mode (4) 640x480p @ 60 Hz with pixel clock 25 MHz has a score of 18432 HDMI0:EDID preferred mode is updated to CEA (1) 640x480p @ 60 Hz with pixel clock 25200000 Hz

This is fake…apparently displays are required to report a basic 640x480 pixel mode… but the weird display drivers seldom support it or provide up/down-sampling. So, unless you know that actually is the display's true native resolution, pretend you didn't see it, focus on the prior data.

For the 800x400 pixel weird display, these are the lines we're after:

```
HDMI:EDID guessing the format to be 800x400p @60 Hz
HDMI:EDID found unknown detail timing format: 800x400p hfp:400 hs:20 hbp:400 vfp:20 
vs:4 vbp:12 pixel clock:42 MHz
```
Copy and paste those lines into a note for later reference, you'll need all those numbers.

Now go back to editing /boot/config.txt

Before getting carried away with hdmi timings, try feeding just those first three values from the first line into hdmi\_cvt…unless you already tried this combination previously.

hdmi\_cvt=800 400 60

Reboot and see what happens. If it sticks, great! If not, you'll go back into config.txt to specify the full hdmi\_timings, which expects more arguments than a Monty Python sketch:

```
hdmi timings=[h active pixels] [h sync polarity] [h front porch] [h sync pulse]
[h_back_porch] [v_active_lines] [v_sync_polarity] [v_front_porch] [v_sync_pulse] 
[v_back_porch] [v_sync_offset_a] [v_sync_offset_b] [pixel_rep] [frame_rate] 
[interlaced] [pixel_freq] [aspect_ratio]
```
So we can take values shown by the tvservice command and plug them into the corresponding spots in the hdmi\_timings line. The hfp: , hs: and hbp: values shown by tvservice stand for horizontal front porch, horizontal sync pulse and horizon tal back porch. vfp: , vs: , and vbp: are the same for vertical. And you can see there are corresponding spots in the hdmi\_timings syntax above, but in a different order. A few values are simply defaults.

Rather than try to explain every item…because there's like a billion…let's just illustrate how to reorder the output of the tvservice command into a usable hdmi\_timings line:

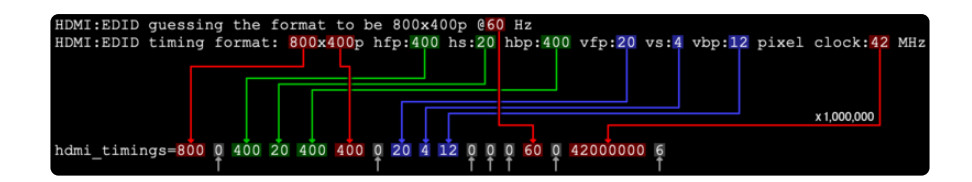

The first five values relate to horizontal resolution and timing, second five are for the vertical, and others are for refresh rate and bandwidth (add six zeros), and the rest are sufficiently obscure that you can probably use the default values above.

This example's a little tricky because the horizontal porch values and the vertical resolution are coincidentally the same. That won't always be true…others will be different. Don't mix them up.

Be sure to include every item and in the correct order. If you miss one, or mix them up, the Pi might not boot. You'll have to take the SD card to another computer and fix the file there.

It's rare, but I've encountered at least one display that worked fine with hdmi\_cvt but not hdmi\_timings, so don't feel pressured to be "extra 1337" with the latter if the former will do. Also one situation where the Pi 4 auto-detect worked better than any amount of cvt/timings fiddling…apparently making better use of this information, so use that if the situation allows.

## Multiple Displays (Pi 4 and 400)

The Raspberry Pi 4 and 400 have two HDMI outputs. It's possible to specify a unique configuration for each by appending a  $:0$  or  $:1$  to the hdml\_cvt and/or hdmi\_timing s commands:

```
# 88mm round displays on HDMI 0
hdmi cvt:0=1600 800 60 6 0 0 0
# Bar display on HDMI 1
hdmi timings:1=480 0 30 30 30 1920 0 6 6 6 0 0 0 60 0 66000000 4
```
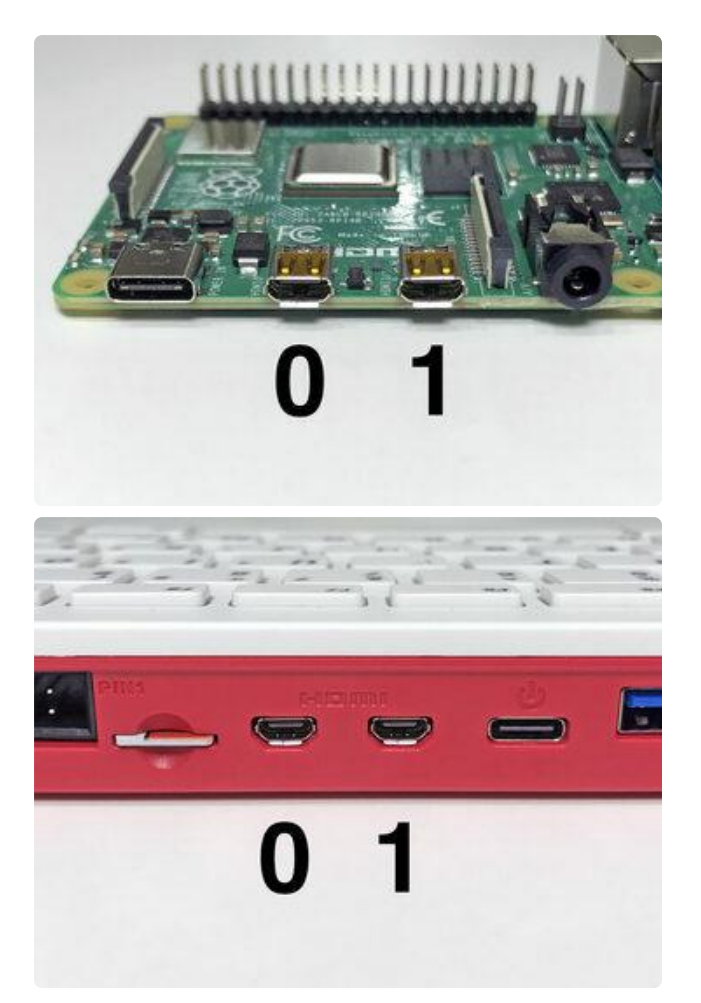

On the Raspberry Pi 4, HDMI outputs 0 and 1 are labeled on the board, but for posterity: HDMI 0 is closer to the USB-C port, HDMI 1 closer to the audio jack.

On the Pi 400, HDMI 0 is closer to the SD card slot, HDMI 1 is closer to USB-C.

## Changing the Screen Orientation

Sometimes a screen will boot up sideways or upside-down from what you'd expect. Or you might just want it aimed differently…for example, some retro arcade games were designed for a vertical "portrait" display, or you might have a bar display that you'd expect would be wide and short, but its default layout is actually tall and thin. Add a display\_hdmi\_rotate line (or display\_rotate in older versions of the operating system) to /boot/config.txt to set this up:

display\_hdmi\_rotate=3

With multiple displays, you can rotate them independently by adding  $:0$  and  $:1$  as previously shown with hdmi\_cvt and hdmi\_timings.

The value passed to display\_hdmi\_rotate works like so:

display\_htmi\_rotate result

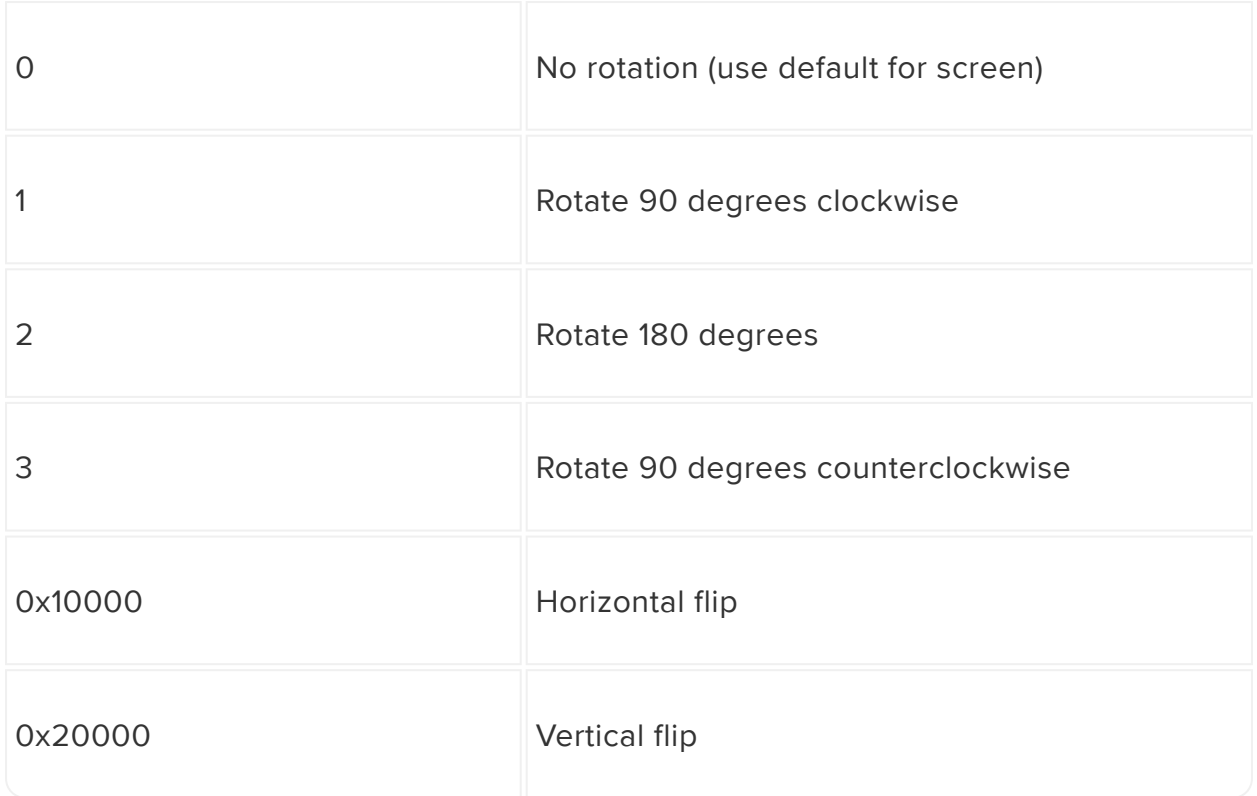

Flip seems dubious, but consider…many 1980s arcade games had you watching a refl ection of a vertically-flipped screen, either to make the cabinet shallower, or to add background artwork using a Pepper's Ghost effect. This could be useful for a headsup display or other Weird Ideas.

With exceptionally wide or tall displays you may need a line or two to override the Pi's notion that it has a 1920x1080 framebuffer…otherwise it won't use the whole display, only a section in the middle.

For example, with the aforementioned "wide" bar display (which is actually a tall display), here's how we change its behavior from 480x1920 to the 1920x480 that we'd prefer, and use the whole screen:

```
display_hdmi_rotate=3
max_framebuffer_width=480
max_framebuffer_height=1920
```
On Pi 4 and 400, some rotation settings are only possible if 3D acceleration is disabled.

Look for this line in /boot/config.txt:

```
dtoverlay=vc4-fkms-v3d
```
and add a # to comment it out, like so:

Reboot and the screen should be pointed however you'd like, albeit without acceleration. This is another reason why the desktop (rather than lite) OS is preferred if the situation allows…the Screen Configuration tool has a lot of flexibility for things like this.

## Anything Else?

If we've overlooked something, [here is the official Raspberry Pi documentation](https://www.raspberrypi.org/documentation/configuration/config-txt/video.md) () on config.txt video settings, which goes into even more detail on some of these fiddly settings.